1981. 3. 18

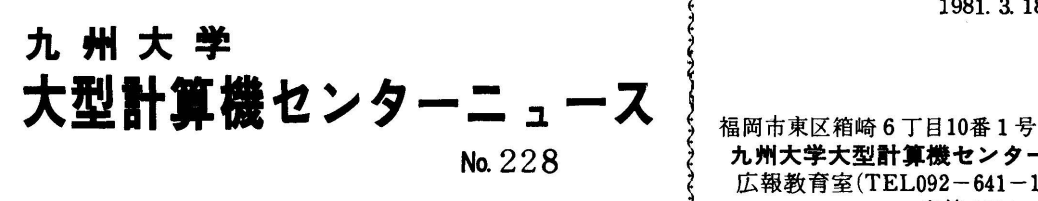

九州大学大型計算機センター 広報教育室(TEL092-641-1101) ~~~~~~~~~~~ ~ 内線2505

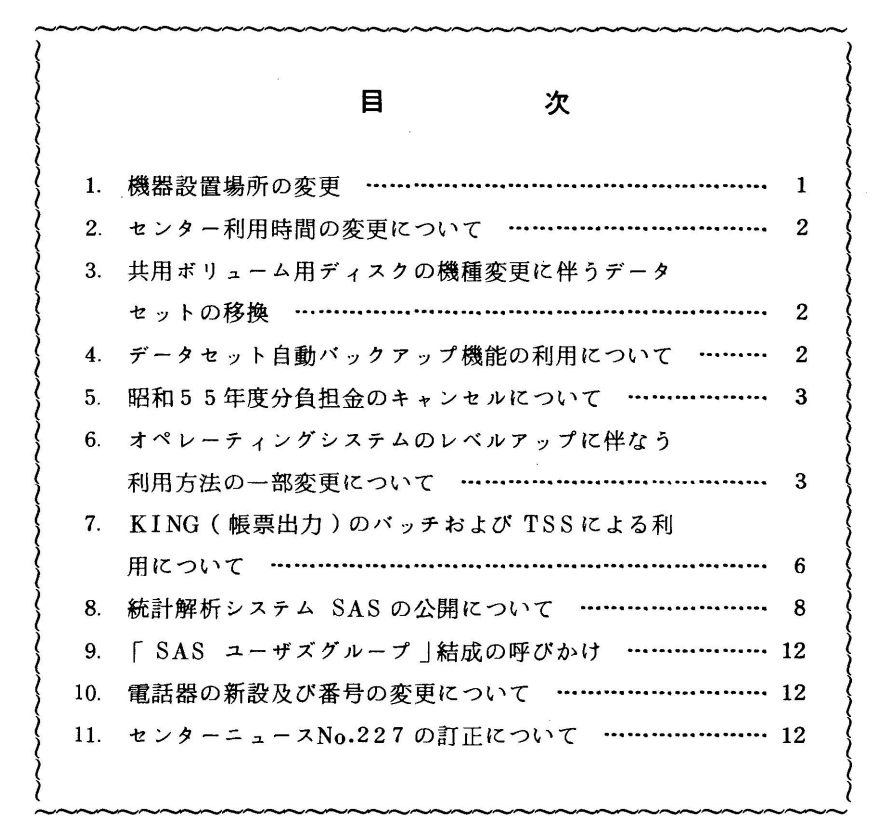

### 1. 機器設置場所の変更

4月1日より入力ステーションのカードリーダ, XYプロッタ及び出力検索ディスプレイの設置 場所を次記のように変更します.

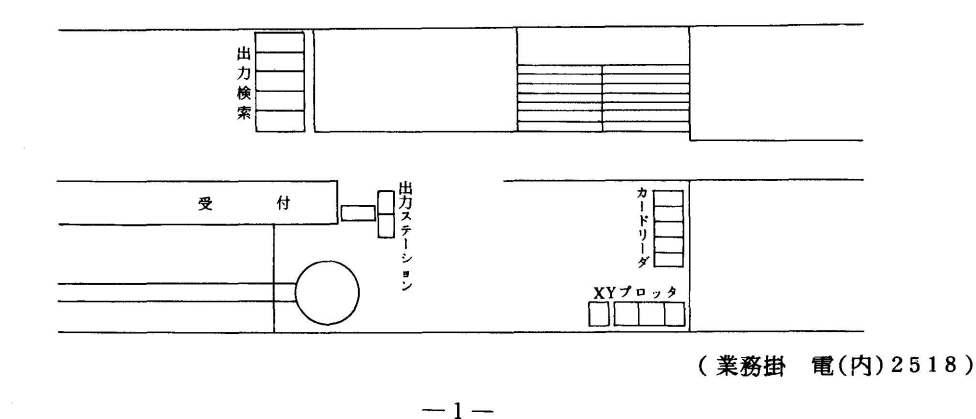

2 センター利用時間の変更について

4月1日より8月31日までセンター利用時間を下表のように変更します.

| 利用時間<br>業務項目 | 4月                                 | 5月 $\sim$ 8月                 |
|--------------|------------------------------------|------------------------------|
| オープン入出力      |                                    |                              |
| T S S        | (月) $12:30 \sim 16:45$             | (月)<br>$12:30 - 20:00$       |
| <b>RES</b>   | ( $k \sim \pm$ ) 9:30 $\sim$ 16:45 | (火~金)<br>$9:30 - 20:00$      |
| オープン磁気テープ    |                                    | $(\pm)$<br>$9:30 - 17:00$    |
| グラフィックディスプレイ |                                    |                              |
| 紙テープ         |                                    |                              |
| フロッピーディスク    |                                    |                              |
| OCR          |                                    |                              |
| 滞在者控室        |                                    |                              |
| オープンパンチ      | $(月~\t\t\pm~)~9:00~\t\t\sim~16:45$ | (月~金)<br>$9:00 - 20:00$      |
|              |                                    | $(\pm)$<br>$9:00 \sim 17:00$ |

- 備考 1.プログラム相談時間は従来どおりです.
	- 2.毎週月曜日9時から12時30分まで計算機システムの保守を行います.
	- 3. 17時以降(土曜日は12時)に障害が発生した場合,障害の程度によってはその時点 で計算機の運転を停止することがあります・

(業務掛 電(内)2518)

3. 共用ボリューム用ディスクの機種変更に伴うデータセットの移換

 センターニュースNα221でお知らせしましたように,4月6日からF479上(PUBOO2~PUBO17) に確保されているデータセットをF496に移し換えます.

 両機種のトラックの大きさが異るために,この移換作業によってF479の1トラック(または 1シリンダ)の容量,もしくはブロック数を意識して確保したデータセットは利用不可能となる恐 れがあります・特に,索引順データセットや直接データセットなどは注意する必要があります・こ のようなデータセットをお持ちの利用者は、4月4日迄に各自で移換を行って下さい.

 なお,領域のみ確保された▼空き▼状態のデータセットについては,移換を行いません.移換は 4月6日より7日間を予定しています。この間のデータセットの利用に支障はありません.

(業務掛 (内)2518)

A データセット自動バックアップ機能の利用について

 4月1日から運用を開始する予定の,E40の新機能[1]の内,データセット自動バックァップ機 能は,共用ボリューム移換作業のため,4月20日より運用を開始する予定ですので御了承下さい. (業務掛 電(内)2518)

### 参考文献

- 1. 末永 オペレーティングシステム OSIV/F4 F40について 九大大型計算機センター広報, 14, 1, 1981.
- 5. 昭和55年度分負担金のキャンセルについて

昭和55年度分の負担金キャンセルは,昭和56年4月3日(金)までに,出力リストとカード をプログラム相談室又は2階受付へ,郵送の場合は業務掛へ提出して下さい.その他特別な理由で 期日に間に合わない場合は,あらかじめ業務掛まで電話で御連絡下さい・

なお,4月3日(金)以降は,キャンセルの取扱いができませんので御了承下さい.

(業務掛 電(内)2518)

6. オペレーティングシステムのレベルアップに伴なう利用方法の一部変更について

4 月1 日よりオペレーティングシステムをE30CからE40にレベルアップします. これにより 種々の新機能[1]が使えるようになりますが,その他にE40では次の点について利用方法が一 部変吏になります.

- 1.バッチジョブ特有項目
	- 1. ジョブ文の形式が次のように変更になる。

 $\angle$ /Fnnnnx JOB PSW (, MAIL), CLASS=y (, MSGCLASS=Z)  $\left[\cdot\right]$   $\cdots$ 

- F : 固定文字
- nnnn :課題番号
- x :ジョブを識別する為の1文字の英数字
- PSW :パスワード
- MAIL :連絡所送り指定. 省略するとセンター留置きとなる.
	- y :ジョブクラス
	- z :出力クラス. 省略するとAとなる.

ジョブ文の形式変更に関連して次のような点について利用方法が変更になる.

- ①ジョブ文の記述形式が自由形式となる・
- ②MAILパラメータの新設によりMAIL文が無効になる.
- ③XYプロッタ出力要求時のジョブ名指定形式が変更になる・
- ④ ジョブ文の形式を意識しているプログラムの変更が必要となる.
- ⑤同一ジョブ名のジョブがシステム内に複数存在する時TSSコマンドの要求が正常に処理 されないこともあるので,ジョブ識別文字を重複させない事・
- 2.システム発行のジョブ番号の形式が変更になる.
	- バッチジョブ:JOBnnnn
	- TSS : TSUmmmm
	- ※nnnn(mmmm)は1~9999の連番
- 3.JCLの置き換えメッセージはE30Cでは置き換えたもののみ出力していたが, E40では

置き換え対称JCLの先頭から出力する.

- 4. 出力クラスはシステムメッセージの出力クラスと一致させなければならない。
- 5.ジョブ制御文にEXPAND文が新設された. EXPAND文はEXEC文を含まないプロシジャ を呼び出す事ができる.
- 6.DD文でFLASH, CHARSパラメータを指定するとジョブ出力が分れて出力される.
- 7.プロシジャ中の記号パラメータとして次のものが使用できない. ACCT, COND, DPRTY, PARM, PGM, PROC, RD, REGION, ROLL, SPRAM, JCLERR, DATE, PERFORM
- 8.プロシジャ中の記号パラメータの置換対象として次のものが追加された.
	- ①注釈欄
	- ②引用符で囲まれた文字列
- 9. DSLISTユーティリティが使用できない.
- 10. 出力検索がTSSによる処理に変更されるために使用方法が大幅に変更される. [2]
- 11.E30CでPSPライブラリを組み込んだロードモジュールを作成して,利用されている方は E40でも一応利用可能であるが,長期間そのままで利用できることを保証できないため, 1 ケ月位のうちに再度作成し直して頂きたい・
- 皿.TSS特有項目
	- 1. 同一ジョブ名のジョブがシステム内に複数存在する場合 FIB関連のコマンドの要求が無視 されるので次の処置をとる必要がある.
		- ①同一ジ・ブ名のジ・ブを入力しない・
		- ②CANC肌コマンドとOUTPUTコマンドのオペランドでジ・ブ名とシステム発行のジ・ ブ番号を指定する事により任意のジョブを処理できる.
	- 2.SUBMITコマンドが次のように変更される.

 $\left\{\begin{array}{l}\text{SUBMIT}\\\text{SUB}\end{array}\right\}$ (データセット名リスト)  $\left[\begin{array}{l}\text{NOT IFY}\\text{NONOTIFY}\end{array}\right]$   $\left[\begin{array}{l}\text{JOBCHAR}(\mathcal{V}_\exists\mathcal{V})\text{RSPD}\end{array}\right]$  JOBC且AR(ジョブ識別文字):JCLデータセット上にJOB文がある場合,当オペラン ドは無効,JOB文がない場合ジョブ制御文字を指定す る. NOJOBCHAR : JCLデータセット上にJOB文がない場合, ジョブ識別 文字の入力をプロンプティングするように指示する時指 ていしゃ こうしゃ だいしゃ だいしゃ だいしゃ だいしゃ だいしゃ だいしゃ

- 3.OUTPUTコマンドが次のように変更される.
- ①オペランドの形式が次の形式に変更される.

( ジ』ブ名[ ( ジ』ブ番号)]リスト)[ CLASS 
$$
\left(\frac{D}{S}\right)
$$
]

$$
\left[\begin{array}{c}[\text{DELETE}] \\\text{FRINT}[\left(\left\lbrace \frac{*}{\tau-\rho\tau_{\sigma}}\right\rbrace)\right] \begin{array}{l}[\text{NEKT} \\ [\text{BEGIN}]\end{array}\right] [\begin{array}{l}[\text{PAUSE} \\ \text{NOFAUSE}\end{array}]\begin{array}{l}[\text{NEWELEPE} \\ \text{NOKEEF}\end{array} \right]
$$
\n
$$
\left[\begin{array}{c}[\text{NEWCLASS}](\text{APAC}/\text{C}/\text{D}/\text{E}/\text{F}/\text{K}/\text{S}})]\left[\text{DEST}((\text{1}+1)\pi-\text{1}+\pi\pi-\text{1}+\pi\pi-\text{1}+\pi\pi\pi)\right] \\ \text{DEST} & \text{: } \text{1}+\pi+\pi-\text{1}+\pi\pi-\text{1}+\pi\pi\pi\\ \text{NEWCLASS} & \text{DEST HELCLOPH1D, K, SDA} \\ \text{DEST HELT 9, DBH ALT, K, SDA} \\ \text{BEST HLE1 9, DBH ALT, K, SDA} \\ \text{BCH1D1D1F} & \text{BCH1D2F} & \text{BCH1D2F} & \text{BCH1D2F} \\ \text{BCH1D1D1F} & \text{BCH1D2F} & \text{BCH1D2F} \\ \text{BCH1D1F} & \text{BCH1D2F} & \text{BCH1D2F} \\ \text{BCH1D1F} & \text{BCH1D2F} & \text{BCH1D2F} \\ \text{BCH1D1F} & \text{BCH1D2F} & \text{BCH1D2F} \\ \text{BCH1D1F} & \text{BCH1D2F} & \text{BCH1D2F} \\ \text{BCH1D1F} & \text{BCH1D2F} & \text{BCH1D2F} \\ \text{BCH1D1F} & \text{BCH1D2F} & \text{BCH1D2F} \\ \text{BCH1D1F} & \text{BCH1D2F} \\ \text{BCH1D1F} & \text{BCH1D2F} \\ \text{BCH1D1F} & \text{BCH1D2F} \\ \text{BCH1D1F} & \text{BCH1D2F} \\ \text{BCH1D1F} & \text{BCH1D2F} \\ \text{BCH1D1
$$

②データセットタイプとしてFORT(FIXED)を指定してデータセットを作成した時のブ

ロックサイズの省略値が400バイトから3120バイトになった.

- ③FINDサブコマンドで行範囲を指定しなかった場合の検索開始位置が変更され, E30C では先頭行からであったがE40では現行位置からになった.
- ④LOCATEサブコマンドが追加された.このサブコマンドは行指標を指定された行に移動 するものである.
- ⑤APPENDサブコマンドが追加された.このサブコマンドは指定文字列を行の後方に付加 するものである.
- 10. DSLISTコマンドが使用できない.
- 11. コマンドプロシジャ 文の DATA 文に, PROMPTオペランドが追加された. また,制御変数 に&SYSENV, 組込関数に&NRSTRが追加されたため、これらを記号変数として使用する ことができなくなった.
- 12. LIBRARYコマンドで指定されたデータセット内に, CALL, TEST, およびLIBRARY と同名のモジュールが存在していた場合にも,システムのコマンドが動作するようになる.
- 13. F9525系端末(FSOが使える端末)でパスワードを入力してもスペースで表示される.
- 14. STATUS コマンドが次のように変更になった.
	- ①オペランドの形式が次のように変更になった・ (ジョブ名[(ジョブ番号)コリスト)
	- (2) オペランドが省略可になった.
	- ③ オペランド省略時にTSSジョブも併せて表示される・
- 15.下記に示すコマンドプロシジャーデータセットを作成しておけば,LOGON時にそれらのプ ロシジャが実行される.従って利用者固有のライブラリリンケージ処理等を自動的に行う事 ができる.

データセット形式:順データセット

データセット名 : PROFILE・CLIST

## 参考文献

- 1. 末永 オペレーティングシステム OSIV/F4 E40について,九大大型計算機センター広報, 14, 1, 1981.
- 2. 計算機マニュアル FACOM OSIV/F4 TSS SORPコマンド使用手引書, 64SP-2120, 富士通 (企画室 電(内)2509)
- 7. KING(帳票出力)のバッチおよびTSSによる利用について

 KING(帳票出力)/JEFは,漢字かな混りの統計表や明細表をNLPにより出力するためのア プリケーションプログラムです.特に,FDMS(和文エディタ)の作表機能で作成できないような 帳票の作成,あるいは,利用者データが既に作成されているような場合に有効です・バッチによる 利用および利用法の詳細については,文献[1,2]を参照して下さい・ここでは,TSSによる利用 法について説明します・

- 1. NFEDITコマンド
	- 1)入力形式

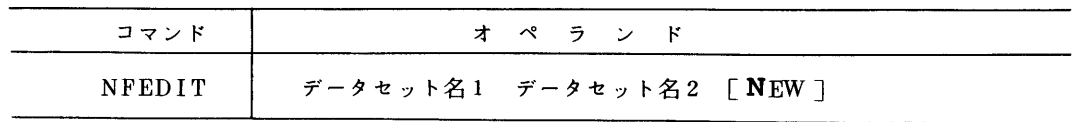

2)機能

 フォーマット定義パラメータで定義した帳票フォーマットを,フォーマットファイル(区分 データセット)に1つのメンバとして格納する.

3)オペランドの説明

 データセット名1:フォーマット定義パラメータの入っているデータセット名を指定する. データセット名2:定義された帳票フォーマットを格納しておくための,フォーマットファ イルのデータセット名を指定する.

NEW : フォーマットファイルのデータセットを新規に作成する場合に指定する. これを指

定しない場合は,そのデータセットは既存でなければならない.

4)使用例

 フォーマット定義パラメータの入ったデータセットFMTDEFにより定義された帳票フォー マットを,フォーマットファイルのデータセットFORMATに新規作成する.

NFEDIT FMTDEF FORMAT N

- 2. NTABLEコマンド
	- 1)入力形式

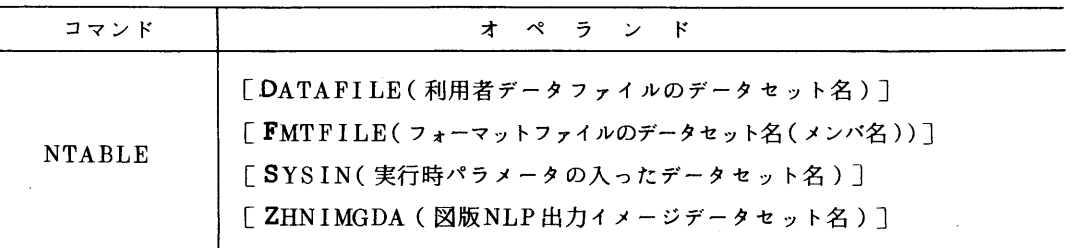

2)機能

利用者データをフォーマット形式に従い編集し,その結果の帳票をNLPにより出力する.

 オ〔ランドの指定により,テスト印刷の出力や簡易フォーマット定義パラメータの使用も可能 である.

3)オペランドの説明

 DATAFILE(利用者データファイルのデータセット名):編集対象となる利用者データの 入ったデータセット名を指定する. これを省略した場合は、テスト印刷の出力 をするものと見なされるので,フォーマットファイルのデータセジトを指定す る必要がある・

FMTFILE (フォーマットファイルのデータセット名(メンバ名)):フォーマットファ

 イルのデータセット名(メンバ名)を指定する.メンバ名は,フォーマット定 義パラメータREP 文で既に定義したレポート名称である. これを省略した場 合は,簡易フォーマット定義パラメータを使用するものと見なされるので, SYSINデータセットを指定する必要がある.

- SYSIN(実行時パラメータの入ったデータセット名):実行時パラメータ(PARA文) をSYSINデータセットとして指定する.\*を指定すると,端末から実行時パ ラメータを入力できる.実行時パラメータの入ったデータセットが既存である 場合には,そのデータセット名を指定する.なお,簡易フォーマット定義パラ メータを使用する場合には,ここに定義する・
- ZHNIMGDA(図版NLP出力イメージデータセット名):図版抽出などのため, 図版NLP 出力イメージを保存しておく場合に、そのデータセット名を指定する。但し, このオペランドを指定した場合には,帳票のNLP出力はない.
- 4)使用例

 利用者データのデータセットTABDATAを,フォーマットファイルのデータセットFO㎜ ATのメンバTABLE 1に従って編集し,その結果の帳票をNLPにより出力する.実行時パラ メータは,その場で端末より入力する・

NTABLE  $D(TABDATA)$  F(FORMAT(TABLE1)) S(\*)

#### 参老文献

- 1.川崎,柳池,武富 日本語情報システムJEFの使用法(2),九大大型計算機センター広報, 14, 1, 1981.
- 2.計算機マニュアル FACOM OS IV KING(帳票出力)/JEF解説書,70AR-8201,富 士通.
- 8. 統計解析システムSASの公開について

 SAS(Statistical Analy8is System)は,米国ノースカロライナ州立大学において, A. J. Barr,」.H.Goodnight等を中心として開発された汎用統計パッケージです(現在は, SAS Institute 社が所有). しかし、統計パッケージの域を越えて、 i)データ管理, ii)データ検索, iii)統計解析, iv)レポート作成, のための総合的なソフトウェアシステムであるという方が当た っているように思われます. 現在最も使用されている SPSS と比較しても, SAS の方が優れた機 能を持つ点が少なくないようです.

 本センターでは,日本における総代理店である日商エレクトロニクス(株)と使用契約を結び, SAS79.3を導入し,公開することにいたしました. SASとSPSSとの比較, SASの概略につい ては文献[1]を参照して下さい・そこには,SASのTSSおよびバッチによる利用法の概略につ いても述べてあります[1]. 表 1.に, SAS の統計解析プログラム一覧, 表 2.に, SAS のユーテ ィリティプログラムー覧,表3.に,SAS Supplemental Library\*のプログラムー覧を掲げま す.

利用の際は, SAS Institute社発行の下記マニュアルを参照して下さい. これらマニュアルの

入手に関しては,日商エレクトロニクス(株)(福岡営業所, TEL 092-781-1886)と連絡 をとって下さい・なお,センターには図書室とプログラム相談室に備えてあります.

1) SAS User's Guide 1979 Edition, SAS Institute Inc.

2) SAS Supplemental Library User's Guide 1979 Edition, SAS Institute Inc.

3) SAS Programmer's Guide 1981 Edition, SAS Institute Inc.

4)SAS Views 1980 Edition, SAS Institute Inc.

5) SAS 入門書, 日商エレクトロニクス (株)

 上記マニュアル以外に,以下の刊行物も参考になります.これらをセンターで参照されたい場合 には,研究開発部(内線2509)まで御連絡下さい・

6) SAS/GRAPH User's Guide 1980 Edition, SAS Institute Inc.

7) SAS/ETS User's Guide 1980 Edition, SAS Institute Inc.

8)SAS Applications Guide l980 Edition, SAS Institute Inc.

9)1977 SUGI\*\* Proceedings. SAS Institute Inc.

10)1978 SUGI Proceedings. SAS Institute Inc.

11)1、979 SUGI Proceedings, SAS Institute Inc.

12)1980 SUGI Proceedings, SAS Institute Inc.

\* SAS利用者が作成し,提供したプロシジャを,ライブラリとしてまとめたものである.

\*\* SAS User's Group, International の略である.

# 区 分│ プロシジャ名 │ 内 容 CORR 相関分析 FREQ | 度数分析とクロス集計表 MEANS | 平均および各種記述統計 記述統計 RANK 順位相関 SUMMARY 要約統計 UNIVARIATE 記述統計 ANOVA balanced dataに対する分散分析 FUNCAT | categorical analysis NESTED 階層構造の分散・共分散分析 実験計画 PROBIT | probit analysis TTEST lt検定 VARCOMP 分散の推定 GLM 重回帰分析,unbalanced dataに対する分散分析,共分散 分析,偏相関分析などを含む・ 回帰分析 NLIN 非線形回帰分析 RSQUARE 重回帰分析

表1.SASの統計解析プログラムー覧

| ⊠<br>分  | プロシジャ名          | 内<br>容                                                                           |  |
|---------|-----------------|----------------------------------------------------------------------------------|--|
|         | <b>STEPWISE</b> | ステップワイズ回帰分析(増加法,減少法,増減法,max-                                                     |  |
| 回帰分析    |                 | imum $R^2 \nexists$ , minimum $R^2 \nexists$ .)                                  |  |
|         | SYSREG          | 最小二乗法によるあてはめ                                                                     |  |
|         | <b>CANCORR</b>  | 正準相関分析                                                                           |  |
|         | <b>CLUSTER</b>  | クラスター分析                                                                          |  |
|         | <b>DISCRIM</b>  | 判别分析                                                                             |  |
|         | <b>FACTOR</b>   | 因子分析 (varimax 回転, equamax 回転, quartimax 回                                        |  |
| 多変量解析   |                 | 転, promax 回転 )                                                                   |  |
|         | <b>GUTTMAN</b>  | Guttman 尺度解析                                                                     |  |
|         | NEIGHBOR        | 最近隣ルールによる判別分析                                                                    |  |
|         | SCORE           | 因子得点の計算など                                                                        |  |
| 時系列分析   | AUTOREG         | 自己回帰モデル                                                                          |  |
|         | SPECTRA         | 多次元時系列のスペクトル解析                                                                   |  |
| グラフィックス | <b>CHART</b>    | bar charts, pie charts などを描く                                                     |  |
|         | <b>PLOT</b>     | 2次元の分布図,等高線の作図など                                                                 |  |
| 特殊機能    | MATRIX          | 行列演算機能(SASに特有)                                                                   |  |
|         | <b>PLAN</b>     | randomized plans for experiments                                                 |  |
|         | <b>BMDP</b>     | BMDP とのインターフェイス                                                                  |  |
| インター    | CONVERT         | BMDP, Data-Text, OSIRIS, SPSS $\vec{r}$ - $\phi$ t $\phi$ $\uparrow$ $\emptyset$ |  |
| フェイス    |                 | SASデータセットへの変換                                                                    |  |

ま2. SASのユーティリティプログラム一覧

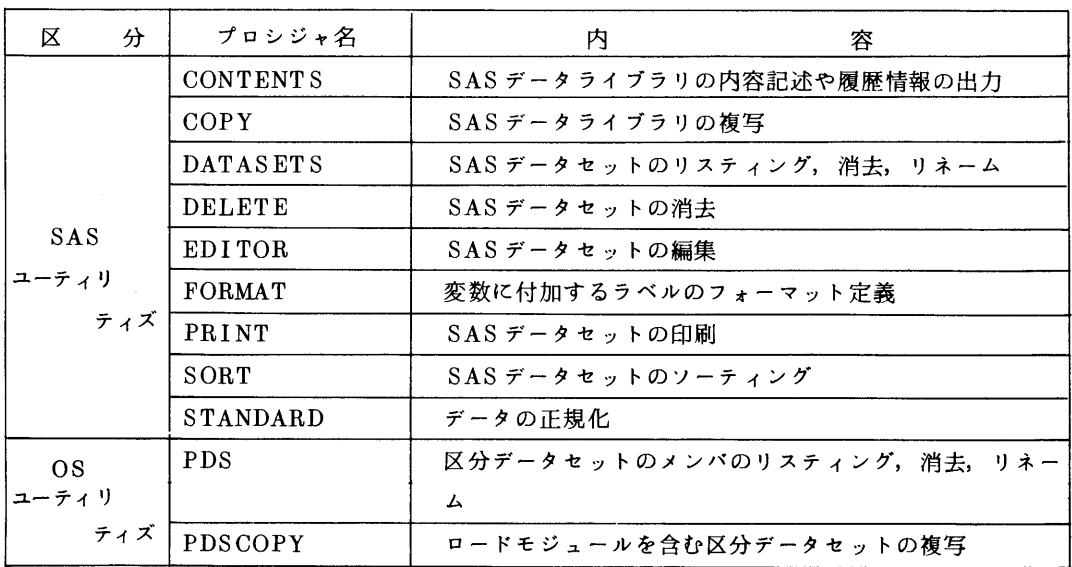

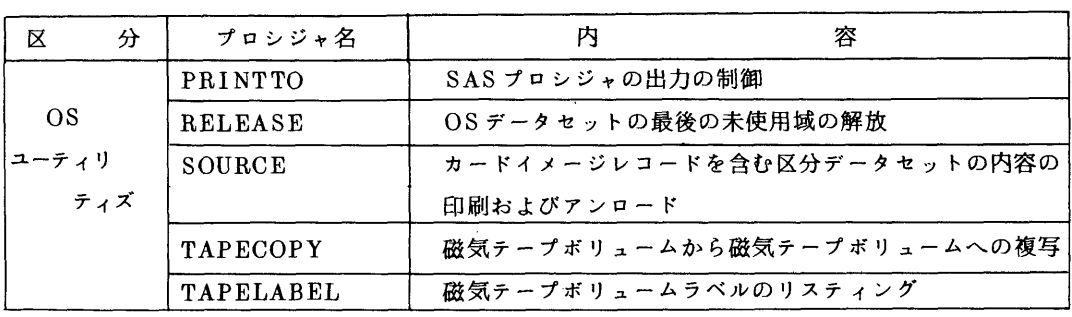

## 表 3. SAS Supplemental Libraryのプログラム一覧

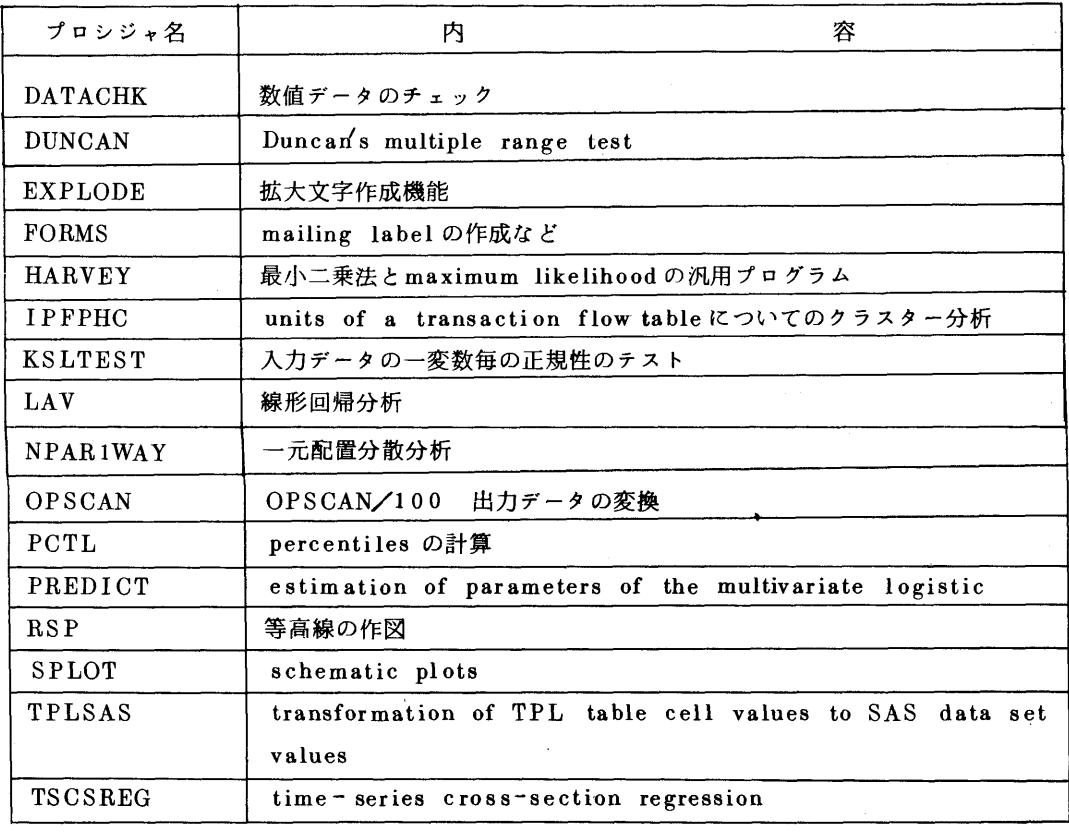

## 参考文献

 $\sim 10^6$ 

1. 武富,大賀,平野,石田 センターにおける統計解析プログラムパッケージー SASへの案内 を兼ねて一九大大型計算機センター広報,14,1,1981.

(ライブラリ室電(内)2509)

## 9. 「SAS ユーザズグループ」結成の呼びかけ

 現在,大量データの計算機による統計処理の要求は,様々の分野で切実なものとなっています. それに応えるため,今回,本センターでは統計解析システムSASを導入いたしました・その公開 に伴い, i) SAS利用のためのknow howの交換, ii)統計パッケージの比較, ii)統計解析一 般に関する相談,意見の交換などを目的として,「SASユーザズグループ」の結成を呼びかけた いと思います. 現在最も使用 されているSPSS やそれ以外の統計パッケージについても話題と したいと考えていますので,SPSS等の利用者も大いに歓迎します.なお,下記によりこのグルー プの最初の会合を持ちたいと思いますので,データ解析に関して興味を持たれている利用者は奮っ て御参加下さい・

記

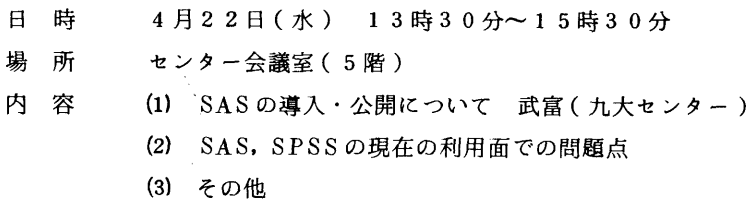

(ライブラリ室電(内)2509)

### 10.電話器の新設及び番号の変更について

 $\sim 10^7$ 

 新 庶務掛 (092)641-7691 直通(旧共同利用掛) 新設共同利用掛(092)641--9049 直通

## 11. センターニュース No. 227 の訂正について

センターニュースNα227には下記のような誤りがありましたので,お詫び訂正します.

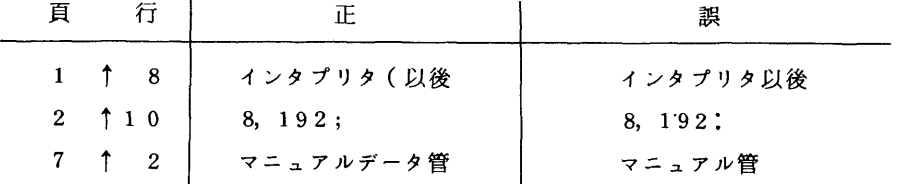